## 技術ノート KGTN 2010031201

## 現 象

高度暗号化オプションのインストールに必要な作業は?

## 説 明

サーバオプションで SSL を設定している環境では,

1) ライセンスファイル license.lic を高度暗号化オプション付きのもの (以下は高度暗号化オプションの例) で置き換え,GG サーバを再起動します.

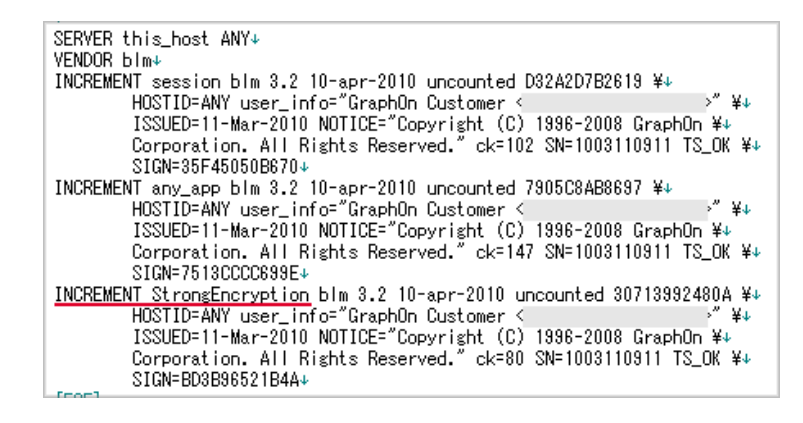

2) サーバの再起動が完了した後,クラスタマネージャを起動し, Encryption を設定します.

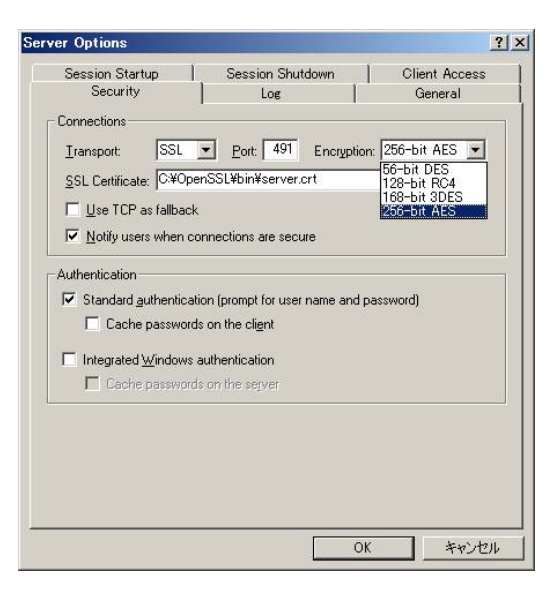

Last reviewed: Mar 11, 2010 Status: DRAFT Ref: NONE Copyright © 2010 kitASP Corporation